## Zigbee Write 하는 방법

<http://www.mangoboard.com/> http://cafe.naver.com/embeddedcrazyboys Crazy Embedded Laboratory

# Document History

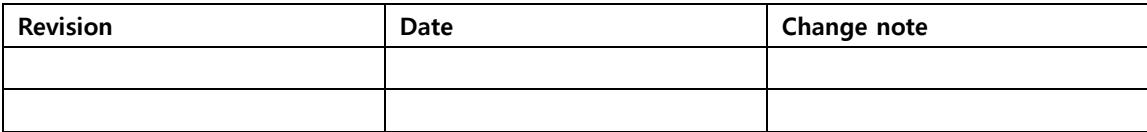

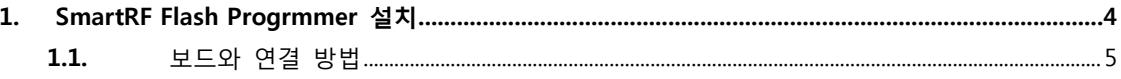

### <span id="page-3-0"></span>1. SmartRF Flash Progrmmer 설치

우선 CC-DEBUGGER 장비가 있어야 합니다.

#### **CM-CC-DEBUGGER**

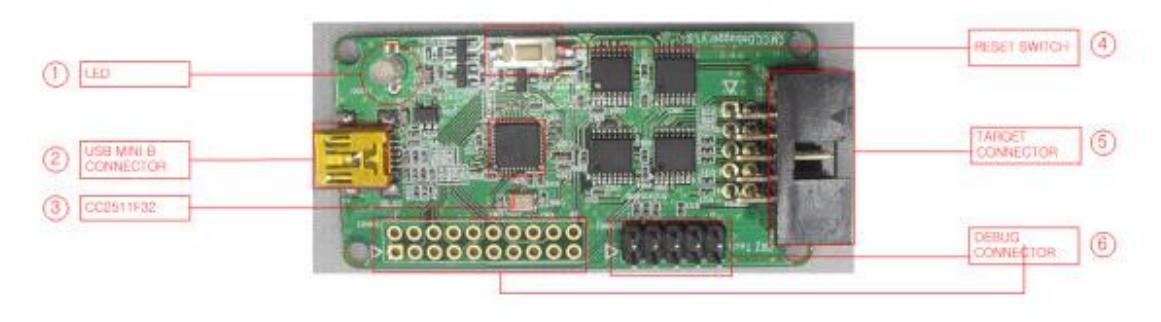

#### [www.ti.com](http://www.ti.com/) 방문

#### $-1.3.$ smartRF Flash Programmer-

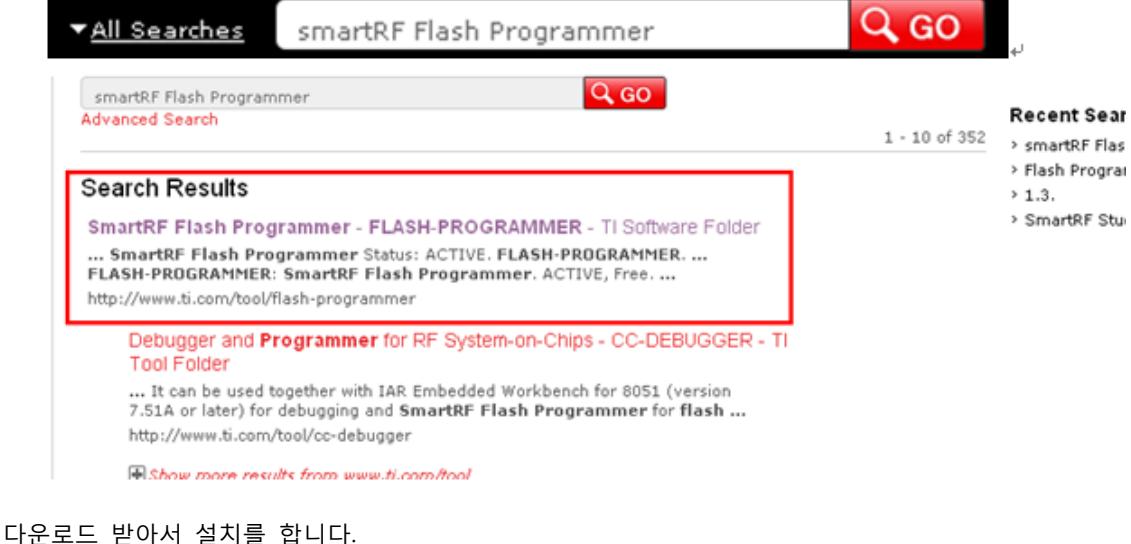

## **Order Now**

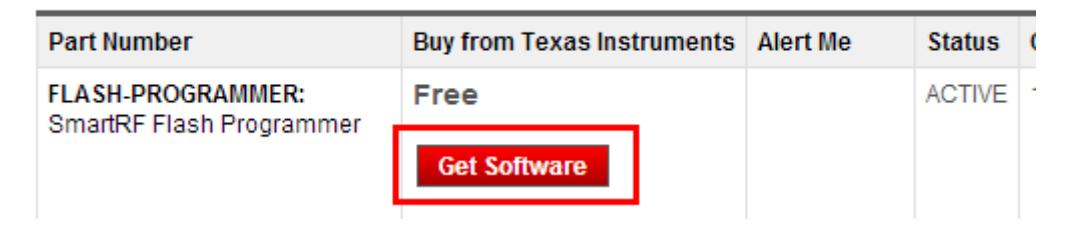

### <span id="page-4-0"></span>1.1. 보드와 연결 방법

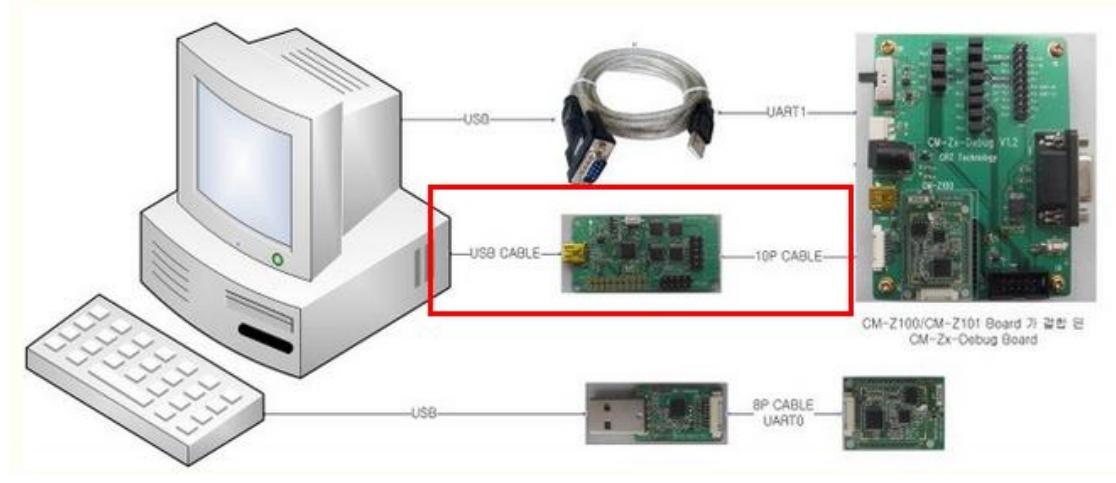

연결을 합니다. 그리고, 보드에서

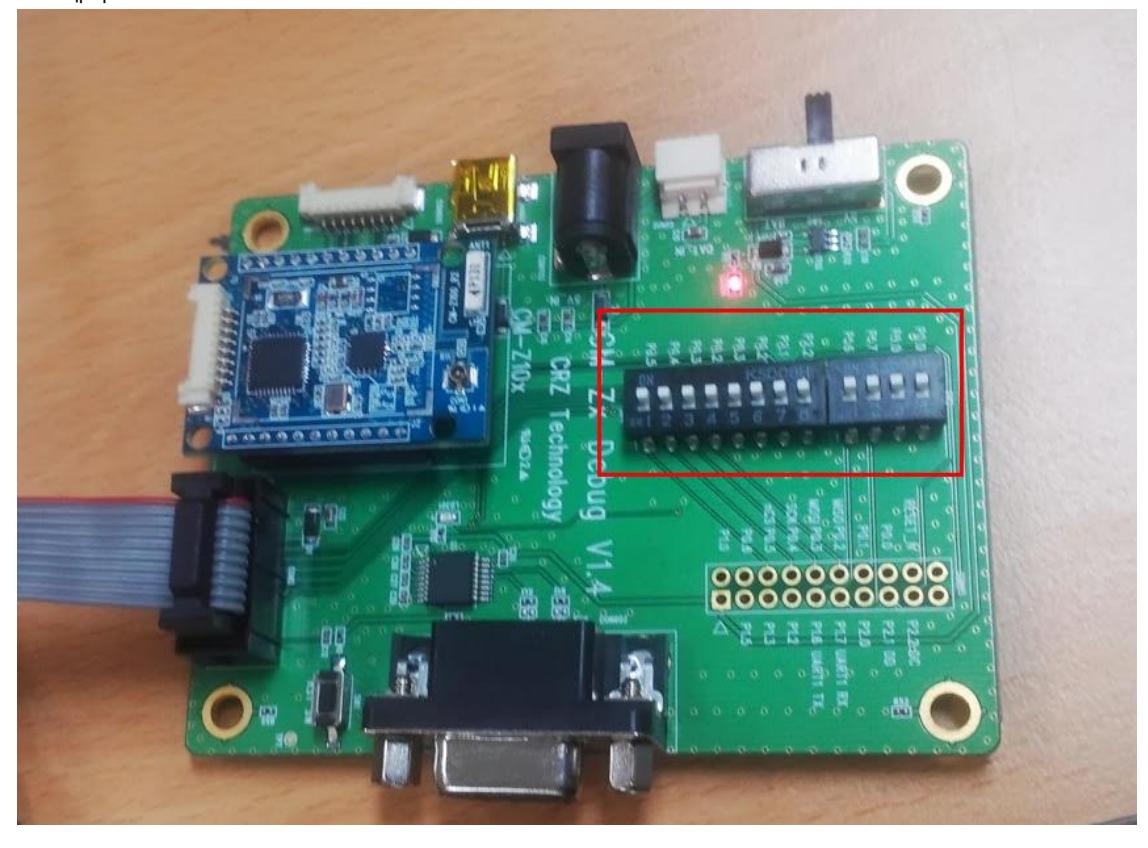

모두 ON을 합니다. 프로그램을 실행 하면

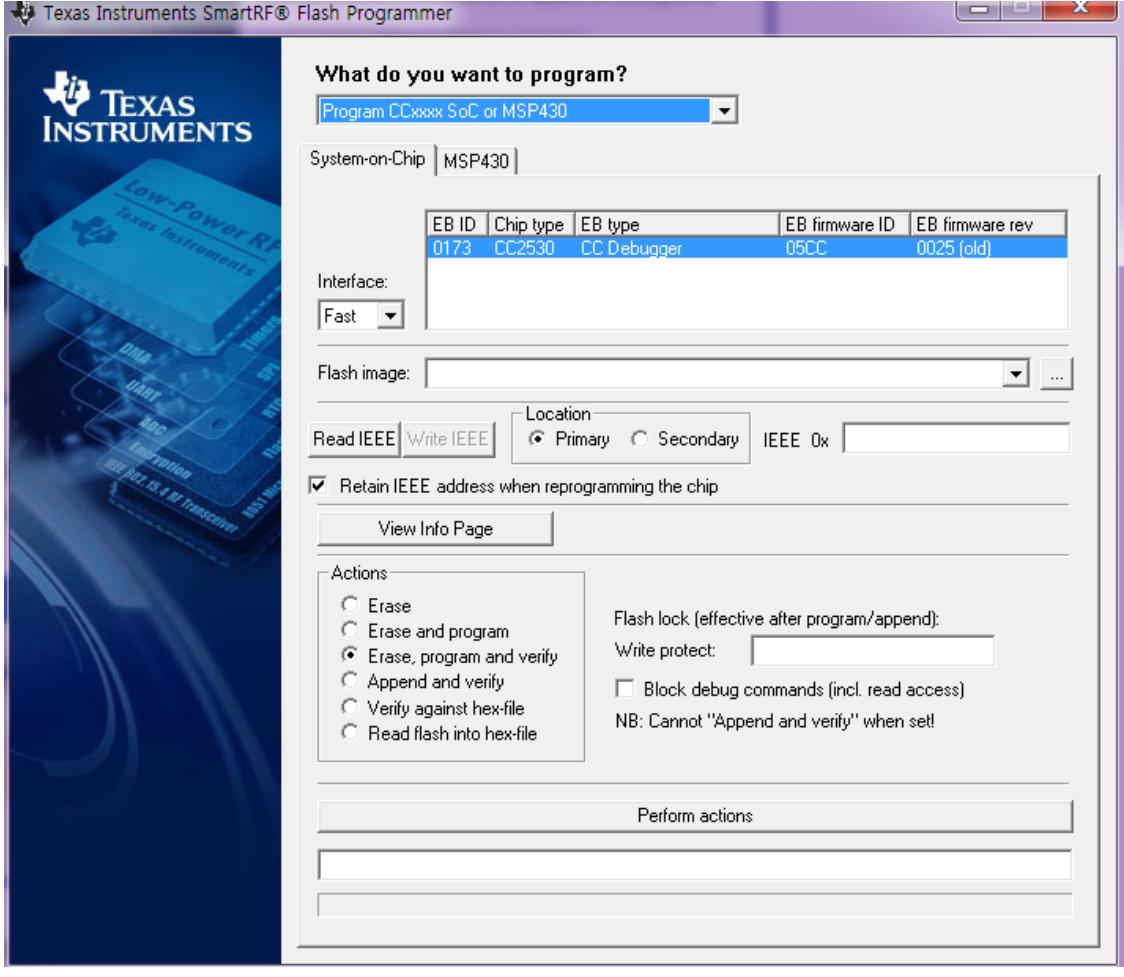

**U** Texas Instruments SmartKH® Hash Programmer

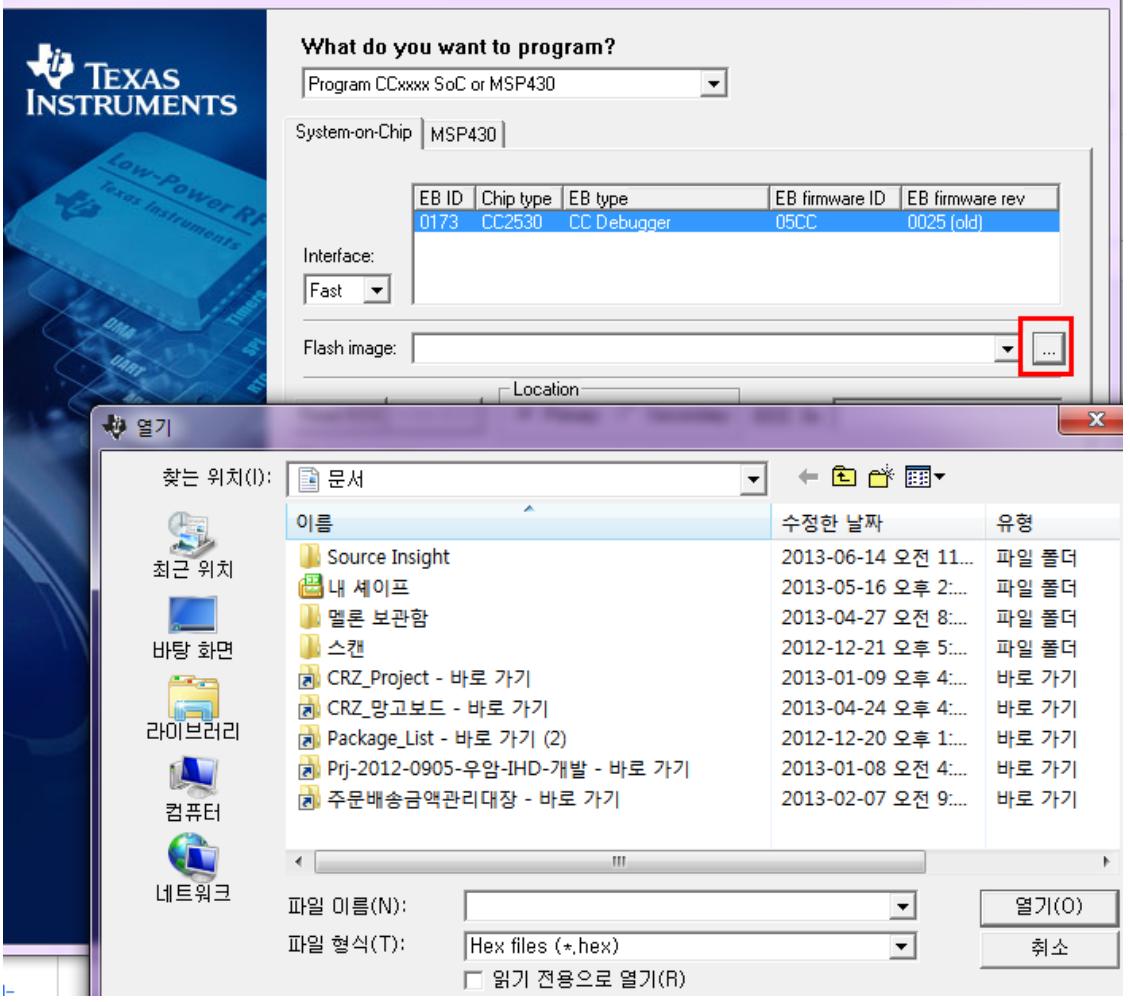

<u>السمات اسا</u>

해서 이미지 파일 선택

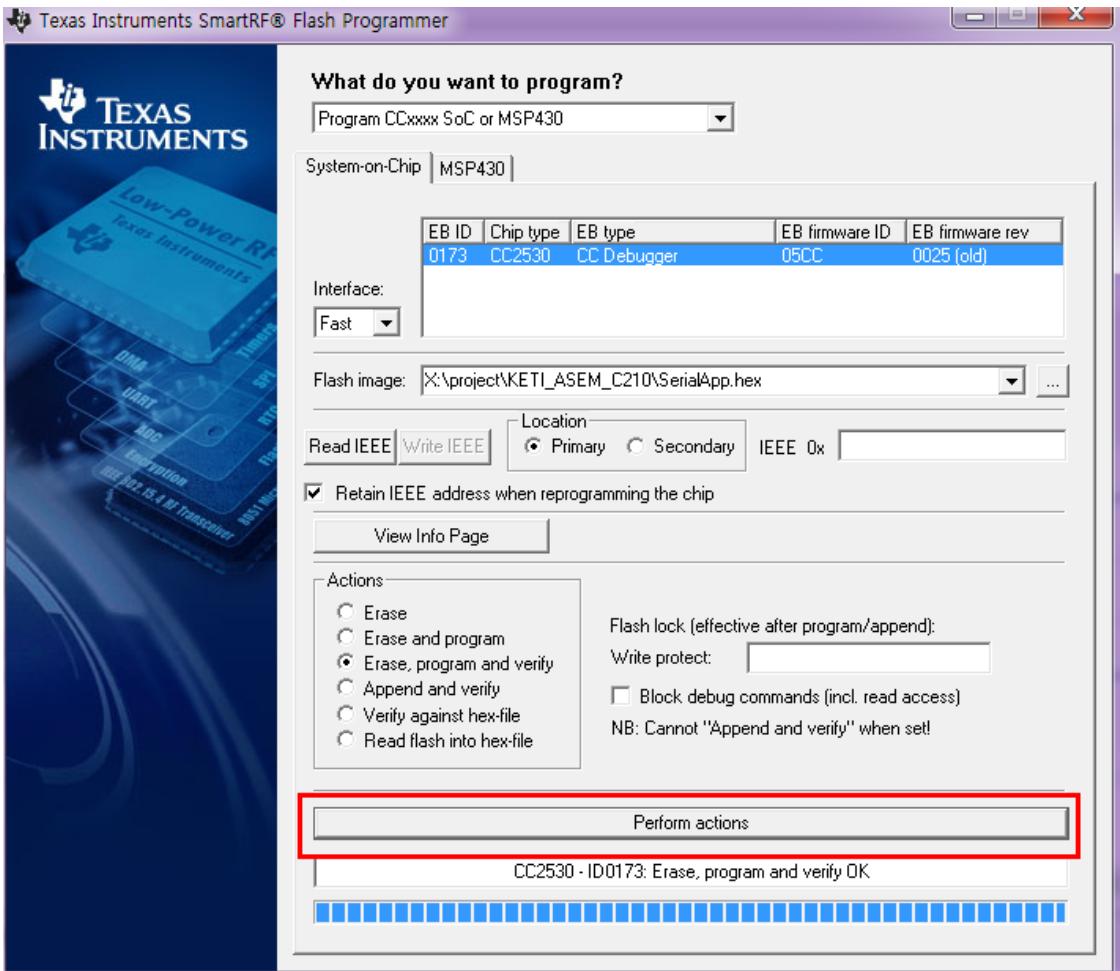

클릭하면 됩니다.